## Eğitim Talebi Onay Tanımı Bilgileri

Yeni bir eğitim talebi onay tanımı kaydetmek için Eğitim Talebi Onay Tanımları listesindeki Ekle seçeneğine tıklanır. Ekle seçeneğiyle açılan pencerede aşağıdaki bilgiler kaydedilir:

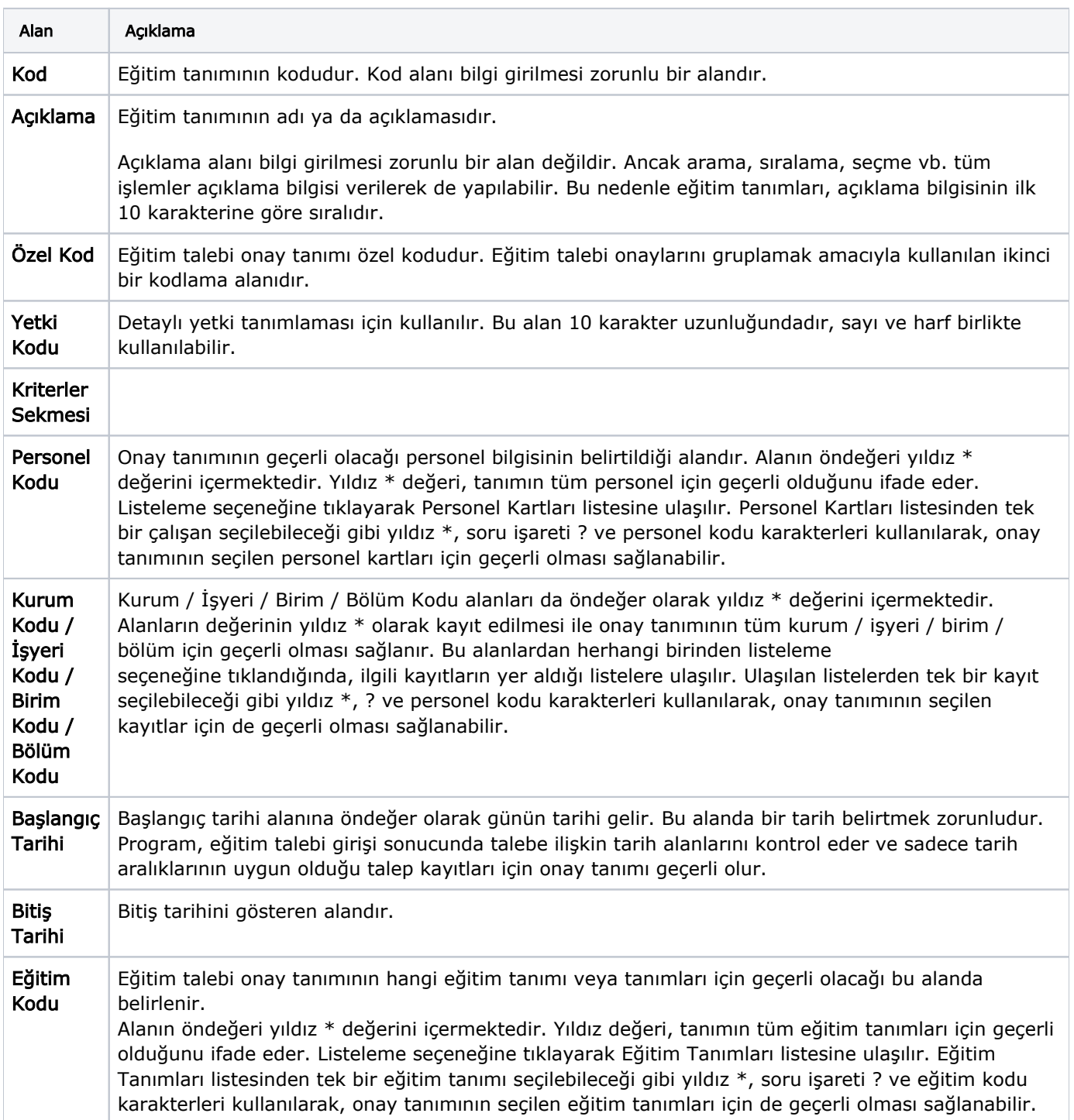

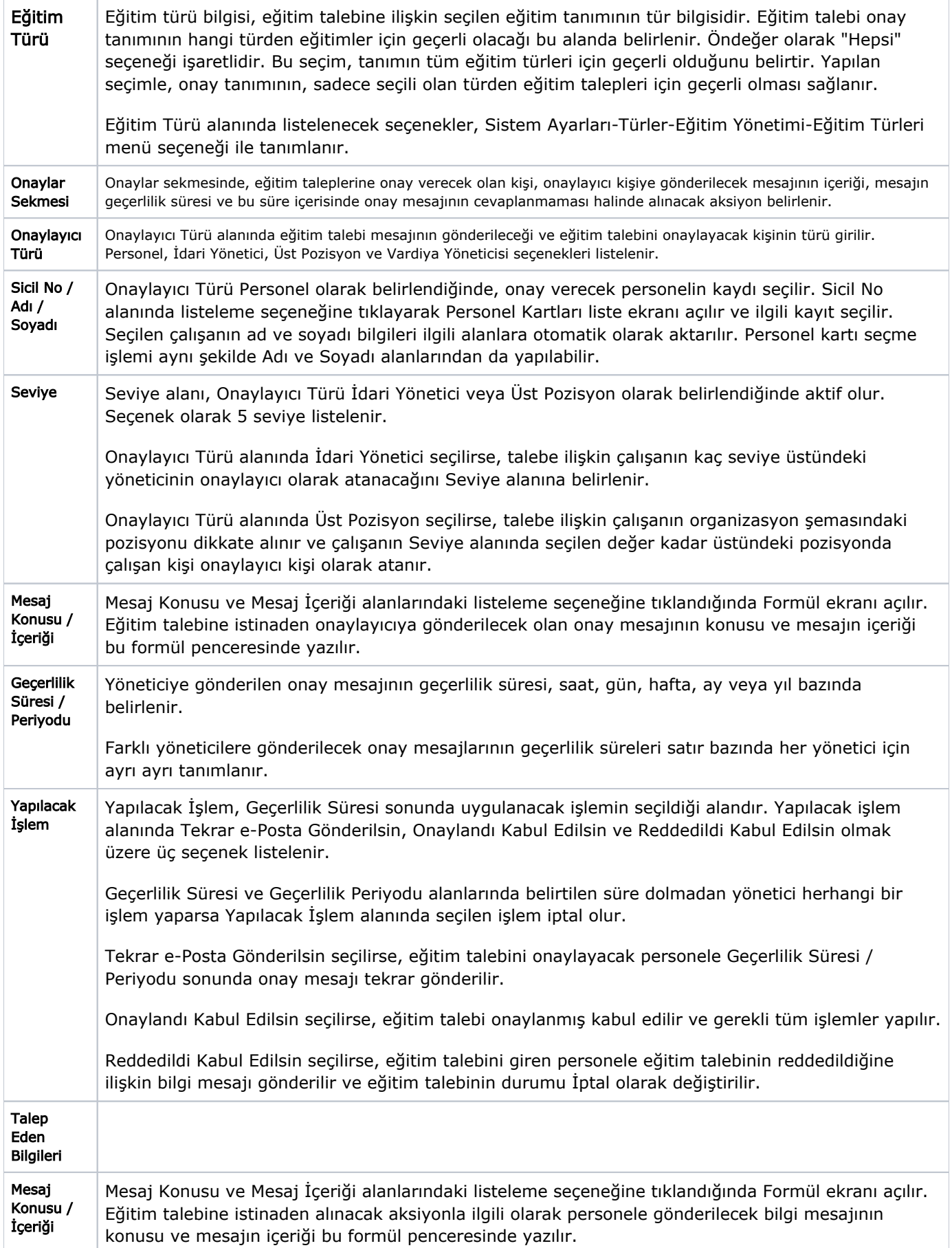